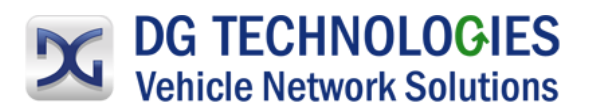

## **Installation Instructions for New DPA 5 and DPA 5 PRO Software**

- **Go to the DG Technologies website [\(www.dgtech.com\)](http://www.dgtech.com/)**
- **Select [Resources]**
- **Select [Downloads]**
- **Select [DPA Products]**
- **Select the specific DPA Family Product you want to update**
- **Select [Download]**
- **Follow all the installation program instructions**
- **Check to see if a firmware update is required**

Firmware is a specific class of computer software that provides the low-level control for the device's specific hardware. Firmware can either provide a standardized operating environment for the device's more complex software (allowing more hardware-independence), or, for less complex devices, act as the device's complete operating system, performing all control, monitoring and data manipulation functions. Typical examples of devices containing firmware are embedded systems, consumer appliances, computers, computer peripherals, and others. Almost all electronic devices beyond the simplest contain some firmware.

- o **Your firmware may be out of date. Please refer to the appropriate DPA User Manual [\(www.dgtech.com\)](http://www.dgtech.com/) for complete instructions on how to check your firmware version.**
- **Download a new firmware version if you do not have the latest version (4.01.30) using instructions provided in the appropriate User Manual.**

# **Uninstalling/Removing DPA 5 and DPA 5 PRO Software Drivers – If Required**

- **Select the [Control Panel] application from your computer.**
- **Select [Add or Remove Programs] or [Uninstall a Program] from your computer's control panel.**
- **Select [DGTech DPA 5] from the software list provided**
- **Select [Change/Remove] or [Uninstall/Change] and follow on-screen instructions**

### Technical Support

After reading and following the troubleshooting and validation procedures in this document please check the FAQ page at [www.dgtech.com/faqs.](file://///INDY/../../../../marketing/DOCUMENTS/Manuals/DPA%205%202017%20Updates/www.dgtech.com/faqs) If you are still not able to resolve an issue, please feel free to contact DG technical support. For users in the United States, technical support is available from 9 a.m. to 5 p.m. Eastern Time. You may also fax or e-mail your questions to us. For prompt assistance, please include your voice telephone number and the serial number located on the back of your DPA.

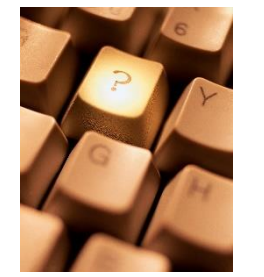

DG Technologies Technical Support

Phone: (248) 888-2000 Fax: (248) 888-9977 E-mail: [techsupp@dgtech.com](mailto:techsupp@dgtech.com) Web site: [www.dgtech.com](http://www.dgtech.com/)

*Users not residing in the United States should contact your local DG representative or e-mail [techsupp@dgtech.com](mailto:techsupp@dgtech.com)*

DG Confidential

#### **Update Software/ Firmware Changes**

- **Continued support of faster OEM software connectivity.**
- **Connection issues have now been solved.**

## **Driver Changes**

### **RP1210**

 **-RP1210A J1850 format bugs fixed -Shared memory of long messages race condition fixed**

# **J2534**

 **-Improved mechanism for switching between DPA 5 Dual CAN and DPA 5 Pro**

 **-Using DG Diagnostics Auto OBDII software, you can now easily switch between different DG Technologies' tools.**

## **Firmware Changes**

**-DPA 5 Dual CAN and DPA 5 Pro firmware changes**

**-J1939 PGN Data Page bug fixed - Connected a PGN field in an RTS message**

# **Utilities updates and bug fixes**

**DGDiag OBDII – J2534 Diagnostics Application**

**-Updated J1979DA\_V6.3\_2019 Digital Annex of E/E Diagnostic Test Modes, this gives the user more information for trouble codes, parameters, monitor status, sensor data and more when using DG Diagnostics OBDII version software.**

**-Updated j2190\_199306 Enhanced E/E Diagnostic Test Modes** 

**-Updated J2012\_DA\_2014\_V46.5 20160722B Digital Annex of Diagnostic** 

DG Confidential

**Trouble Code Definitions and Failure Type Byte Definitions**

#### **DGDiag MD/HD – J1939/ J1587 Diagnostics Application**

**-Clear J1939 Faults bug fixed, confirm fault codes can be easily intended by technicians.**

**-Data Recorder Log file bug fix of the open/close of the Data Recorder Log file. This prevents a race condition of logging/closing the log file**

**- Enhanced the user experience using the log data function in DG Diagnostics software.**

DG Confidential